Документ подписан простой электронной подписью Информация о владельце: ФИО: Локтионова Оксана Геннадьевна Должность: проректор по учебной работе Дата подписания: 19.01.2022 18:25:44 Уникальный программный ключ:

# **МИНОБРНАУКИ РОССИИ**

0b817ca911e6668abb13**Федеральное гооударственное бюджетное образовательное** 

учреждение высшего образования «Юго-Западный государственный университет» (ЮЗГУ)

# Кафедра механики, мехатроники и робототехники

**УТВЕРЖДАЮ** Проректор по учебной работе О.Г. Локтионова 06 2020 г.

# **ПРОГРАММИРОВАНИЕ ПРОМЫШЛЕННОГО РОБОТА KUKA KR AGILUS методические указания по выполнению лабораторных работ для студентов направлений 15.03.06 «Мехатроника и робототехника», 15.04.06 «Мехатроника и робототехника» всех форм обучения**

Курск 2020

### Рецензент:

Кандидат технических наук, доцент Юго-Западного государственного университета *Е.Н. Политов*

**Программирование промышленного робота KUKA KR AGILUS**: методические указания по выполнению лабораторных работ для студентов направлений 15.03.06 «Мехатроника и робототехника», 15.04.06 «Мехатроника и робототехника» всех форм обучения / Юго-Зап. гос. ун-т; сост. С.Ф. Яцун, П.А. Безмен. Курск,  $2020 - 62$  c.

Методические указания содержат основные требования по выполнению и защите лабораторных работ, включают индивидуальные задания и справочный материал.

Работа над пособием выполнена в рамках проекта Erasmus+ APPLE (Applied curricula in space exploration and intelligent robotic systems).

Методические указания предназначены для студентов направлений 15.03.06 «Мехатроника и робототехника», 15.04.06 «Мехатроника и робототехника» всех форм обучения.

Текст печатается в авторской редакции

Подписано в печать . Формат 60х84 1/16. Усл. печ.л. Уч.-изд.л. Тираж экз. Заказ. Бесплатно. Юго-Западный государственный университет. 305040 Курск, ул. 50 лет Октября, 94.

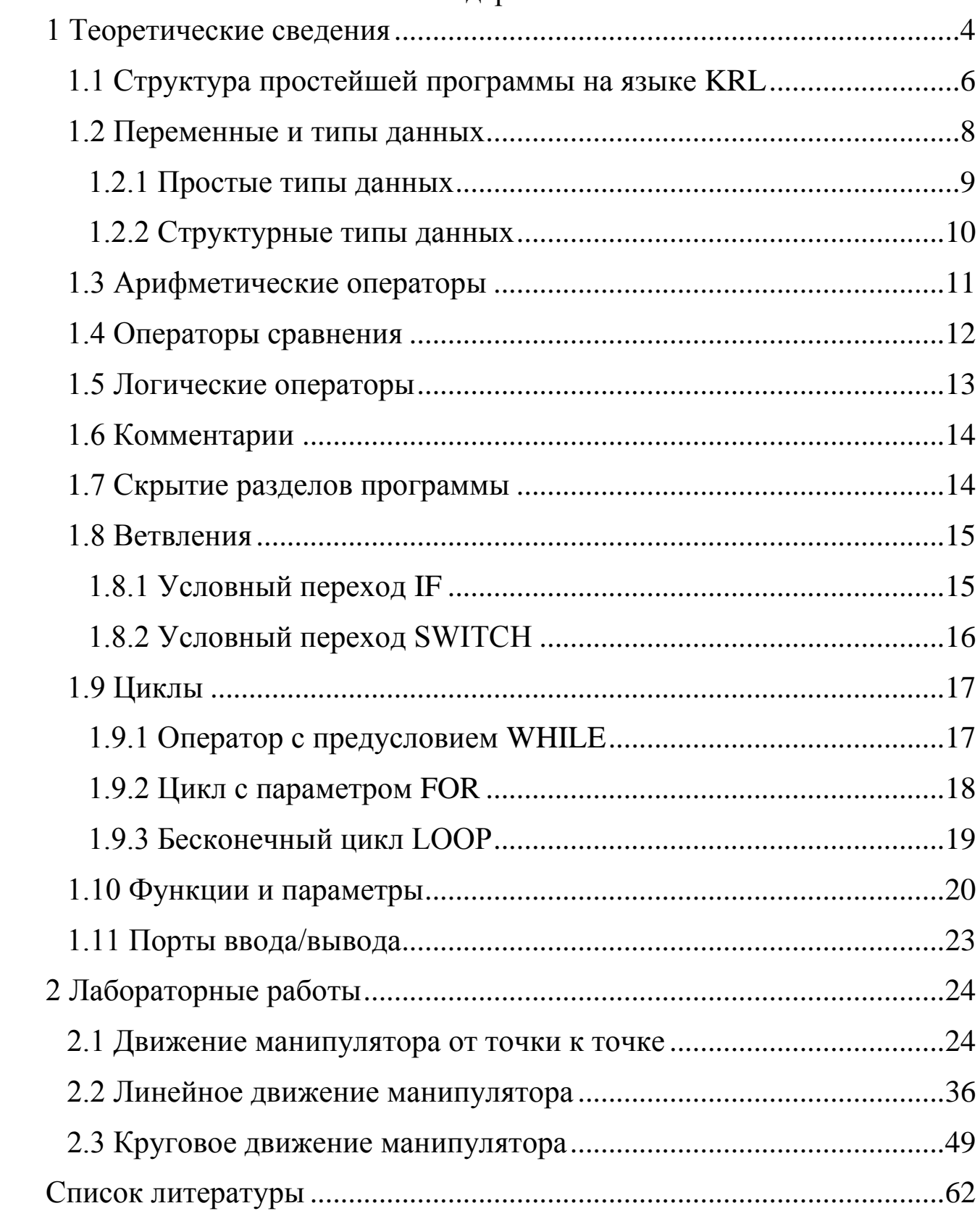

# Содержание

### **1 Теоретические сведения**

<span id="page-3-0"></span>Цель лабораторных работ – изучение языка программирования промышленного робота KRL (англ. *KUKA Robot Language* – язык роботов KUKA) с использованием промышленного роботаманипулятора компании KUKA модели KR 10 R1100 sixx (далее KR AGILUS) для формирования у обучающихся знаний, умений и навыков управления промышленными роботами.

Одной из важнейших задач управления роботом является программирование его движения. В языке KRL есть много способов решения данной задачи: можно управлять как отдельно каждым сервоприводом, так и полностью всем манипулятором, задавая лишь координату инструмента (например, схвата манипулятора).

Лабораторные работы выполняются в аудитории, оснащенной промышленным роботом KR AGILUS.

Все отчеты по лабораторным работам выполняются на стандартных листах формата А4, скреплѐнных в тетрадь. Пример оформления титульного листа отчета по лабораторной работе приведен на рис. 1.

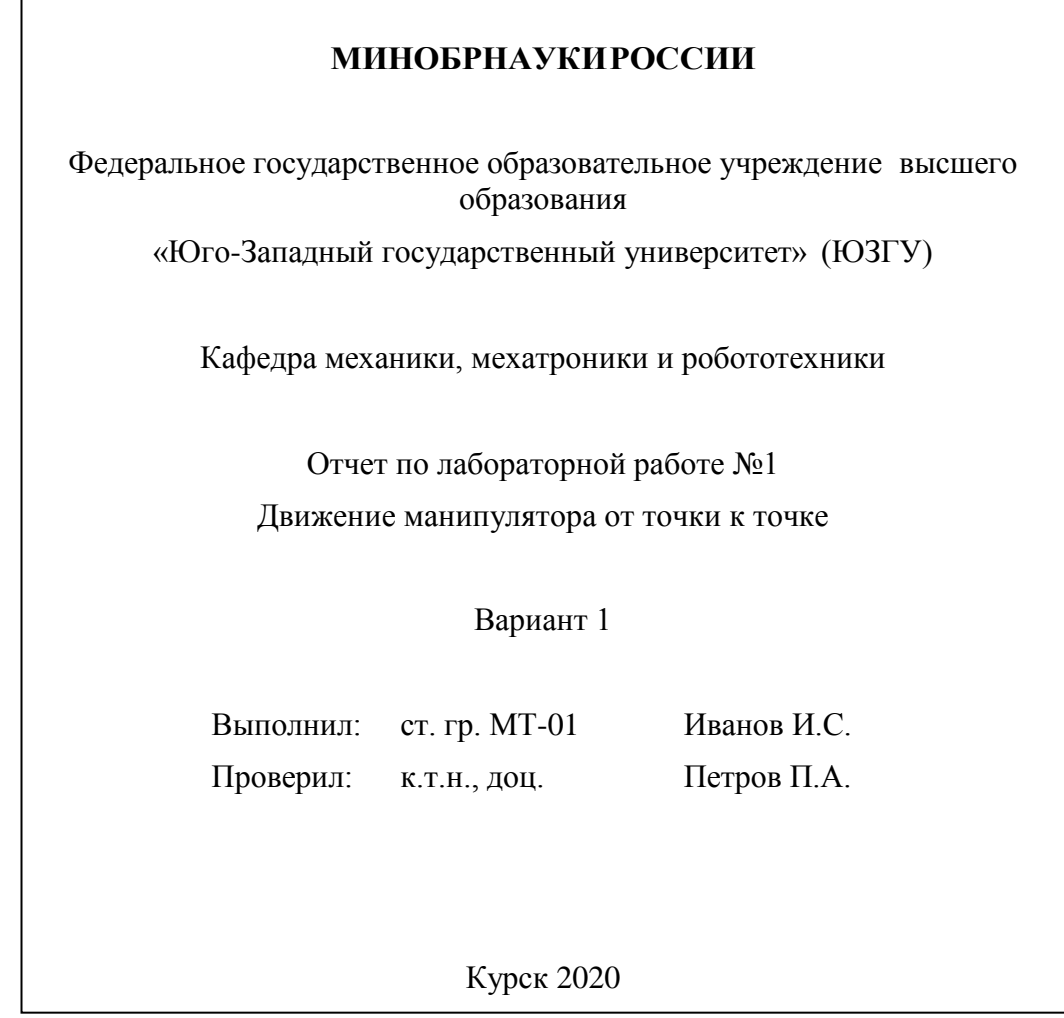

Рис. 1. Пример оформления титульного листа

Отчет по лабораторной работе должен быть достаточно кратким, без лишних подробных пояснений и теоретических выводов, имеющихся в учебниках и других учебных пособиях, но содержащим:

- титульный лист;

- текст задания на выполнение лабораторной работы в соответствие с вариантом задания студента;

- листинг написанной студентом программы с комментариями;

- графическое изображение траектории движения рабочего органа (инструмента) манипулятора с указанием координат опорных (узловых) еѐ точек в прямоугольной системе координат с использованием координатной сетки;

- выводы о проделанной студентом лабораторной работе.

5

Отчет по лабораторной работе оформляется с применением ЭВМ в любом текстовом редакторе (Microsoft Word, Apache OpenOffice и др.), при этом желательно применение шрифтов 12 или 14 кегля. Отчет по лабораторной работе полностью печатается на принтере. После печати листы отчета скрепляются.

Изложение текстового материала отчета по лабораторной работе следует вести в безличной форме. Текст всего отчета должен быть выдержан в едином стиле.

Каждым студентом все отчеты по лабораторным работам должны выполняться и отдаваться преподавателю на проверку в сроки, предусмотренные графиком работы студентов в текущем семестре. После исправления всех ошибок, отмеченных преподавателем при проверке, результаты каждой лабораторной работы должны быть защищены студентом.

На защите лабораторной работы студенту преподавателем задаются контрольные вопросы по соответствующему разделу курса. Если студент дал ответы на все заданные вопросы, и у преподавателя нет никаких дополнительных замечаний по отчету, то защита лабораторной работы считается законченной.

## 1.1 Структура простейшей программы на языке KRL

<span id="page-5-0"></span>Любая программа на языке KRL состоит из двух текстовых файлов c расширениями \*.src и \*.dat, где \* - одно и то же имя. В файле \*.src (файл кода) находится код программы, а в файле \*.dat (файл данных) расположены описания переменных, точек, массивов и т.д. для сокращения размера файла \*.src.

Файл \*.src состоит из «главной» и «дополнительных» функций. «Главная» функция должна называться также как и сам (\*.src) файл, в котором она находится.

6

Функция на языке KRL состоит из трѐх основных разделов – рис 1.1.1.

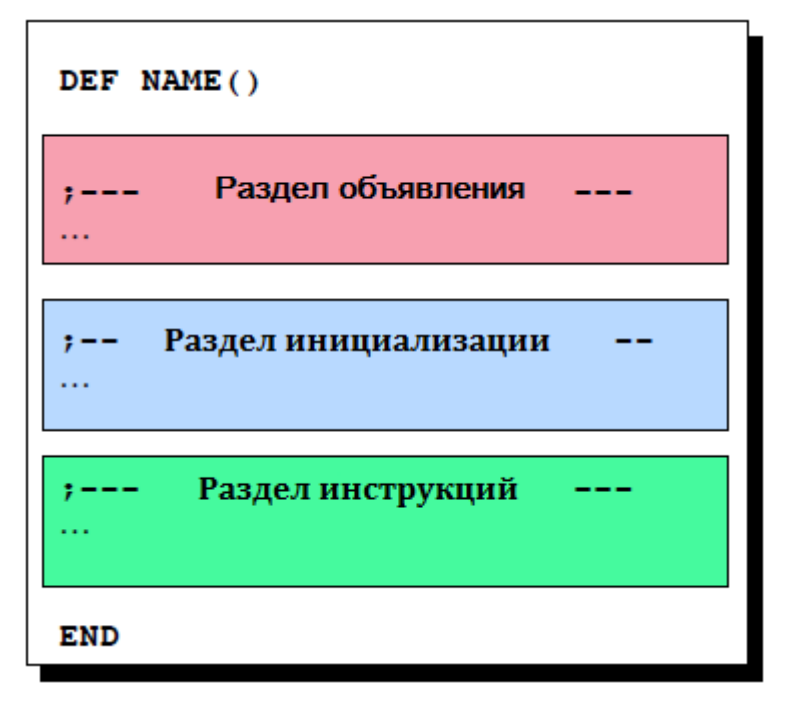

Рис 1.1.1 Разделы функции

Раздел объявления служит для объявления переменных, массивов, точек, структур и т.д.

Раздел инициализации нужен для инициализации переменных, массивов и т.д., объявленных в разделе объявления.

Раздел инструкций является основным разделом, в котором находится основной код программы.

Объявление функции начинается с ключевого слова «DEF» и заканчивается словом «END».

Например:

```
DEF TEST()
;Объявление
;Инициализация
;Основной код
END
```
В примере мы видим, что главная функция называется TEST это значит, что файлы программы называются «TEST.SRC» и «TEST.DAT» соответственно.

Пример файла данных PROG\_1.dat приведен на рис. 1.1.2.

DEFDAT PROG 1  $INT$   $OTTO$  = 0 **ENDDAT** 

Рис 1.1.2 Файл данных

Круглые скобки функции сообщают после имени интерпретатору KRL, что ваша программа использует функцию. В разделе 1.10 «Функции и параметры» дана информация о формате записи функций и передаче им параметров (аргументов).

1.2 Переменные и типы данных

<span id="page-7-0"></span>В языке KRL существуют как простые, так и структурированные данные.

Для объявления любой переменной желательно использовать ключевое слово «DECL». «DECL» резервирует память под заданную переменную. Использование данного слова в некоторых случаях не обязательно, желательно: HO иначе МОГУТ появиться непреднамеренные сбои программы.

 $\mathsf{\overline{R}}$ 

1.2.1 Простые типы данных

<span id="page-8-0"></span>Под простыми типами данных, подразумевается ряд основных которые доступны большинстве ТИПОВ данных,  $\overline{B}$ ЯЗЫКОВ программирования, они приведены в таблице 1.2.1.1.

Таблица 1.2.1.1 – Простые типы данных

| Типы данных                 | Целое       | С точкой                      | Логический                  | Символьный  |  |
|-----------------------------|-------------|-------------------------------|-----------------------------|-------------|--|
| Ключевое слово <b>  INT</b> |             | <b>REAL</b>                   | <b>BOOL</b>                 | <b>CHAR</b> |  |
| Диапазон<br>значений        | $-231231-1$ | $\pm 1.1E - 38$<br>$±3.4E+38$ | TRUE, FALSE ASCII character |             |  |

Объявление переменных почти ни чем не отличается от объявления в других языках программирования за исключением слова «DECL».

Добавим в предыдущий пример несколько переменных. VAR 1 и **VAR 2:** 

```
DEF TEST()
```

```
;------------0бъявление---------
DECL INT VAR 1
DECL REAL VAR 2
;--------------------------------
;-------------Инициализация------
;------------0сновной код-------
END
```
Здесь переменная VAR 1 имеет тип INT, а VAR 2 тип REAL. Также этот язык поддерживает массивы данных, например:

```
DECL INT MASS[7]
DECL REAL MATRIX[5,4]
```
1.2.2 Структурные типы данных

<span id="page-9-0"></span>Если разные типы данных должны быть объединены воедино, то нам на помощь приходит оператор STRUC, который позволяет создать новый составной тип данных.

Типичным примером использования составного типа данных является POS, объявленный, в файле \$OPERATE.SRC.

Он состоит из шести переменных REAL и двух типа INT.

STRUC POS REAL X, Y, Z, A, B, C, INT S, T

Например, если будет использоваться переменная POSITION типа POS, то требуется записать:

#### DECL POS POSITION

Присвоить значения отдельным элементам структуры можно с помощью оператора точка «.», он позволяет обращаться отдельно к каждому элементу структуры:

```
POSITION.X = 34.4POSITION. Y = -23.2POSITION.Z = 100.0POSTITION.A = 90POSITION.B = 29.5POSITION. C = 3.5POSTITION.S = 2POSTTION, T = 6
```
или совместно при помощи «совокупности»:

POSITION={X 34.4, Y -23.2, Z 100.0, A 90, B 29.5, C 3.5, S 2, T  $6$ }

Эти две записи выполняют одинаковую инициализацию.

Также тип данных может указываться в начале инициализации структуры.

Например:

POSITION={POS: X 230, Y 0.0, Z 342.5}

В языке KRL уже заранее определены основные структурные типы - табл. 1.2.2.1

Таблица 1.2.2.1 - Типы структур

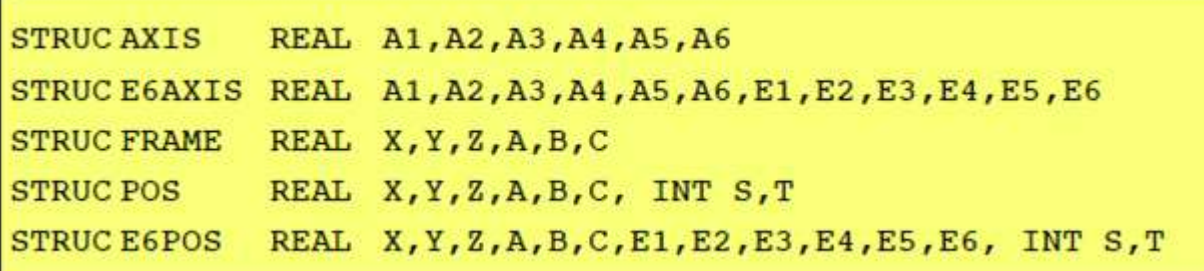

1.3 Арифметические операторы

<span id="page-10-0"></span>Язык программирования KRL поддерживает все основные арифметические операции с типами данных INT и REAL - табл. 1.3.1

Таблица 1.3.1 - Арифметические операции

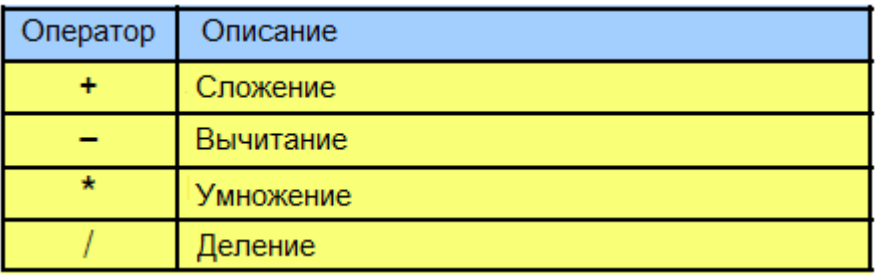

В следующем примере демонстрируется выполнение различных арифметических операций:

```
DEF ARITH()
;------- Declaration section -------
INT A, B, C
REAL K, L, M
;---------- Initialization ---------
```

```
; Все переменные являются недействительными до
инициализации!
A = 2; A=2B = 9.8; B=10
C = 7/4; C=1K = 3.5; K=3.5
L = 0.1 E01 jL=1.0M = 3; M=3.0
;------------ Main section -----------
A = A * C ; A=2B = B - 'HB'; B = -1C = C + K; C=5K = K * 10; K=35.0
L = 10 / 4; L=2.0L = 10 / 4.0; L=2.5
L = 10 / 4. ; L=2.5
L = 10./4; L=2.5C = 10./ 4. ; C=3M = (10/3) * M; M=9.0
END
```

```
1.4 Операторы сравнения
```
<span id="page-11-0"></span>Операторы сравнения языка KRL, которые можно использовать, приведены в таблице 1.4.1.

Результат сравнения имеет тип данных BOOL, следовательно, результат будет иметь значение TRUE (истина) или FALSE (ложь).

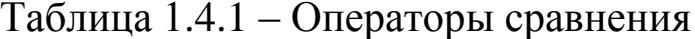

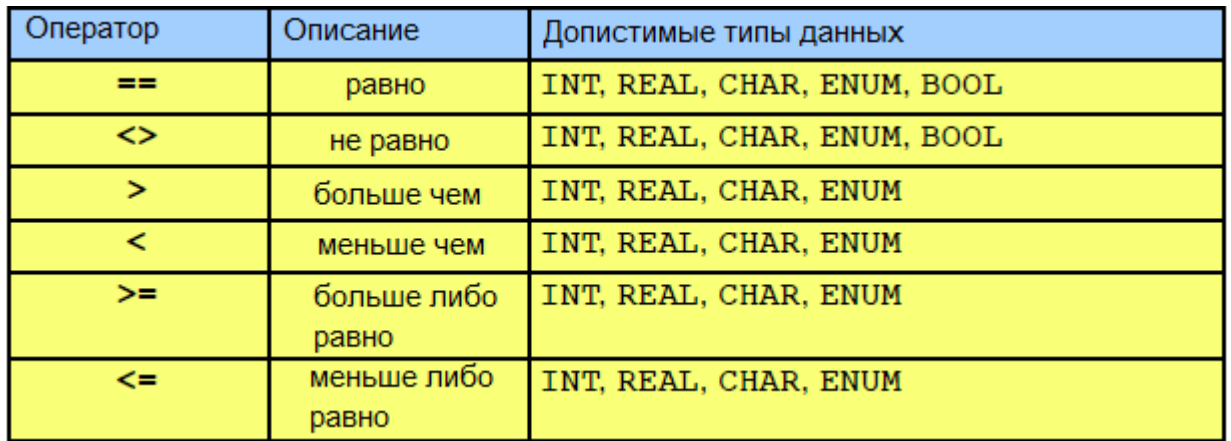

Пример использования операторов сравнения:

DEF SL() BOOL A,B  $B = 10 < 3$ ; B=FALSE  $A = 10/3 == 3$ ; A=TRUE  $B = ( (B == A) \le (10.00001 >= 10)) == TRUE ; B=True$  $A = "F" < "Z" ; A=TRUE$ 

END

#### 1.5 Логические операторы

<span id="page-12-0"></span>Логические операторы используются для выполнения логических операций над булевыми переменными, константами и простыми логическими выражениям, которые формируются с помощью операторов сравнения. Например, выражение

 $(A > 5)$  **AND**  $(A < 12)$ 

имеет значение TRUE, только если значение в переменной **A** находится в диапазоне между 5 и 12. Логические операторы приведены в таблице 1.5.1.

Таблица 1.5.1 – Логические операторы

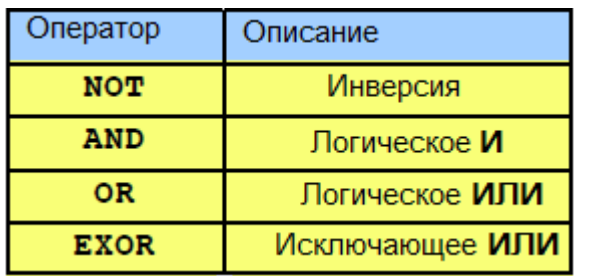

Пример использования логических операторов:

DEF LOG()

 $A = TRUE$  ; A=TRUE  $B = NOT A$ ;  $B = FALSE$  $C = (A AND B) OR NOT (B EXOR NOT A)$ ;  $C=TRUE$  $A = NOT NOT C$ ;  $A = TRUE$ 

<span id="page-13-0"></span>**END** 

BOOL A, B, C

#### 1.6 Комментарии

Комментарии являются важной частью любой компьютерной программы. Они позволяют сделать программы понятными для других. Комментарии не влияют на скорость выполнения вашей программы. Комментарии могут быть вставлены в любой точке программы. Им всегда предшествует точка с запятой ";".

Простой пример использования комментариев:

DEF COMM() PTP P1 ; Motion to start point ;---------- Reset outputs ----------FOR  $I = 1$  TO 16  $SOUT[I] = FALSE$ **ENDFOR FND** 

1.7 Скрытие разделов программы

<span id="page-13-1"></span>В отличие от обычных редакторов, редактор KUKA позволяет отображать/скрывать заранее определённое содержимое текста программы.

 $14$ 

;FOLD Оператор (сворачивать) скрывать позволяет определённую часть кода.

Таким образом, обычный пользователь не видит этих разделов. Увидеть разделы можно только в режиме эксперта.

Для скрытия определенного блока кода нужно заключить его в пределы операторов «; FOLD» и «; ENDFOLD».

Например:

```
FOLD RESETOUT
FOR I=1 TO 16
\text{SOUT} [ I ] = FALSE
ENDFOR
; ENDFOLD
```
В этом примере обычный пользователь в интерфейсе будет видеть только название скрытого блока RESETOUT, а всё остальное видит только эксперт.

# 1.8 Ветвления

<span id="page-14-0"></span>Встречаются ситуации, когда программе нужно выбрать, какую операцию ей выполнить в зависимости от определенной ситуации.

1.8.1 Условный переход IF

<span id="page-14-1"></span>Оператор IF служит для того, чтобы выполнить какую-либо операцию в том случае, когда условие является верным или наоборот.

Общая форма инструкции IF:

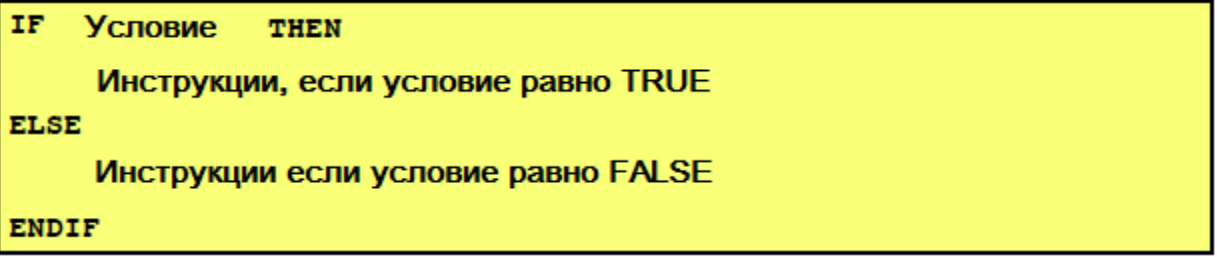

Пример использования:

```
DEF UIF()
```

```
INT A,B
IF $IN[10]==FALSE THEN
    PTP HOME
ELSE
   IF A > B THEN
       \text{SOUT}[1] = \text{TRUE} LIN PUNKT1
    ENDIF
   A = A + 1 PTPHOME
ENDIF
END
```
Здесь мы видим, что если \$IN[10] равно FALSE то KUKA перемещается в положение HOME, а если нет, то смотрит следующее условие A>B.

1.8.2 Условный переход SWITCH

<span id="page-15-0"></span>Переход SWITCH позволяет осуществить выбор среди нескольких фрагментов кода, в зависимости от значения целочисленного выражения.

Пример использования: DEF MAIN()

```
SIGNAL PROG_NR $IN[1] TO $IN[4]
;The desired program number is now stored in the
;INT variable PROG_NO by the PLC
SWITCH PROG_NO
   CASE 1 ; if PROG NO=1
       PART_1()
   CASE 2 \overline{\cdot} if PROG NO=2
       PART_2()
      PART 2A()
   CASE 3, 4, 5; if PROG NO=3, 4 or 5
       $OUT[3]=TRUE
       PART_345()
   DEFAULT, if PROG NO<>1,2,3,4,5
       ERROR_UP()
ENDSWITCH
```
### 1.9 Циклы

<span id="page-16-0"></span>Цикл - это повторение выполнения одного и того же участка кода  $\bf{B}$ программе. Последовательность действий. которые повторяются, называют телом цикла. Один проход цикла - это шаг или итерация. Переменные, изменяющиеся внутри цикла и влияющие на его окончание, называются параметрами цикла.

1.9.1 Оператор с предусловием WHILE

<span id="page-16-1"></span>Оператор с предусловием работает следующим образом. Если условие истинно, то выполняются инструкции - тело цикла. В противном случае, цикл завершается.

Конструкция оператора имеет следующий вид:

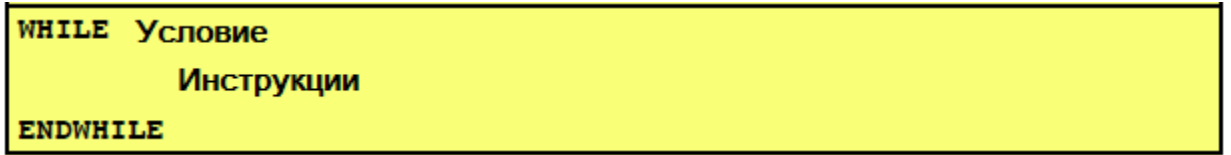

Пример использования:

```
DEF WHILE PR()
INT X, W
X = 1W = 1WHILE W < 5X = X * WW = W + 1ENDWHILE
W = 100WHILE W < 100\text{SOUT} [15] = TRUE
   W = W + 1
```
### 1.9.2 Цикл с параметром FOR

<span id="page-17-0"></span>Если известно требуемое количество действий (итераций) цикла, можно использовать цикл FOR. Конструкция этого цикла имеет следующий вид:

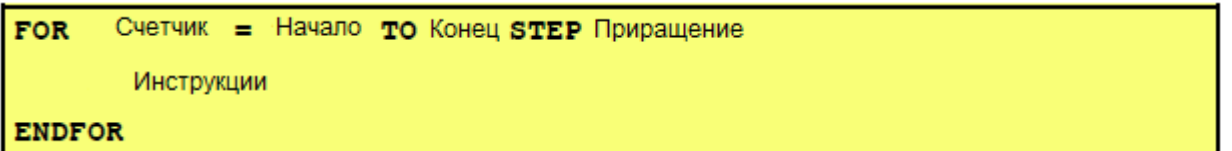

После каждого выполнения цикла переменная-счетчик увеличивается на значение приращения. Как только значение счетчика совпадет с конечным значением, цикл остановится. По умолчанию значение приращения равно 1. Следовательно, если инкремент должен быть равен 1, то секцию STEP можно не указывать. Также для приращения могут быть использованы отрицательные значения.

B следующем примере заполним двумерный массив целочисленными значениями используя циклы FOR:

```
DEF FOR PROG()
INT I, J
INT ARRAY [10, 6]
FOR I=1 TO 6
   $VEL AXIS[I] = 100 ;Скорости всех осей 100%
ENDFOR
FOR I=1 TO 9 STEP 2
   FOR J=6 TO 1 STEP -1ARRAY [I, J] = I*2 + J*JARRAY [I+1, J] = I*2 + I*JENDFOR
ENDFOR
```
**END** 

После выполнения данного примера получим матрицу значений  $-$  см. табл. 1.9.2.1).

| <b>Индекс</b> |   | $I =$ |                |    |    |    |    |    |    |    |    |
|---------------|---|-------|----------------|----|----|----|----|----|----|----|----|
|               |   |       | $\overline{2}$ | 3  | 4  | 5  | 6  | 7  | 8  | 9  | 10 |
| J =           | 6 | 38    | 8              | 42 | 24 | 46 | 40 | 50 | 56 | 54 | 72 |
|               | 5 | 27    |                | 31 | 21 | 35 | 35 | 39 | 49 | 43 | 63 |
|               |   | 18    | 6              | 22 | 18 | 26 | 30 | 30 | 42 | 34 | 54 |
|               | 3 | 11    | 5              | 5  | 5  | 19 | 25 | 23 | 35 | 27 | 45 |
|               | 2 | 6     | 4              | 10 | 12 | 14 | 20 | 18 | 28 | 22 | 36 |
|               |   | 3     | 3              |    | 9  | 11 | 15 | 15 | 21 | 19 | 27 |

Таблица 1.9.2.1 - Заполненная матрица

### 1.9.3 Бесконечный цикл LOOP

<span id="page-18-0"></span>Цикл LOOP не имеет счетчиков или условий, он выполняется бесконечное количество раз, пока вы не отключите питание робота или досрочно не завершите цикл инструкцией ЕХІТ.

Конструкция выглядит так:

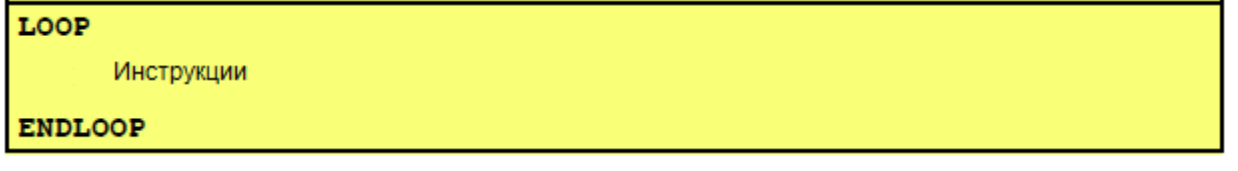

Пример использования бесконечного цикла и выхода из него:

```
DEF EXIT PRO()
PTP HOME
LOOP ; Началоцикла
   PTP POS 1
   LIN POS<sup>2</sup>
   IF $IN[1] == TRUE THENЕХІТ ; Выход из цикла
   ENDIF
```

```
CIRC HELP 1, POS 3
   PTP POS 4
ENDLOOP ; Конец бесконечного цикла
PTPHOME
END
```
### 1.10 Функции и параметры

<span id="page-19-0"></span>Любая функция в языке KRL начинается с ключевого слова DEF (после которого идет имя функции) и заканчивается словом END.

Каждой функции можно передавать параметры. Параметры объявляются в скобках через запятую с ключевым словом :IN, например:

DEF SETNUMBER (NUMBER : IN)

В этом примере мы видим имя функции SETNUMBER с параметром NUMBER. Для того, чтобы использовать данный параметр, его нужно объявить. Объявляется он как обычная переменная. В данном случае объявление будет выглядеть так:

INT NUMBER

Ниже приведен пример программы, в которой используется функция с параметром. Функция выполняет разные действия в зависимости от значения параметра. Ветвление осуществляется с помощью оператора IF.

DEF test  $5()$ 

;-------Declarationsection -------EXT BAS (BAS COMMAND : IN, REAL : IN) DECL AXIS HOME

```
;----------- Initialization ----------
BAS (#INITMOV, 0)
HOME={AXIS: A1 0, A2 -90, A3 90, A4 0, A5 0, A6 0}
;----------- Main section ----------
$APO.CVEL = 5$VEL.CP = 0.1SACC.CP = 0.1$VEL AXIS [1]=10$VEL AXIS[2]=10
$VEL AXIS[3]=10
$VEL AXIS [4] = 10
$VEL AXIS[5]=10
$VEL AXIS[6]=10
$ACC AXIS[1]=10$ACC AXIS[2]=10
$ACC AXIS[3]=10
$ACC AXIS [4] = 10$ACC AXIS[5]=10
$ACC AXIS[6]=10
PTP HOME ; BCO run
SETNUMBER (8) ; BыЗОВ ФУНКЦИИ
END
;------Новая функция---------------------------
DEF SETNUMBER (NUMBER : IN)
INT NUMBER ; Объявлениепараметра
DECL FRAME POS 1 ; Структурная переменная
TNTT
POS 1={FRAME: X 500, Y 300, Z 500, A 0, B 90, C 0}
```

```
21
```
IF NUMBER == 8 ТНЕН ; Еслипараметрравен 8

PTP {X 500, Y 300, Z 700, A 0, B 90, C 0}

LIN {X 500, Y 200, Z 800, A 0, B 90, C 0} C VEL

500, Y 300, Z 1173}, {X 500, Y 400, Z CIRC {X 800}, CA 300 C VEL

LIN {X 500, Y 200, Z 600, A 0, B 90, C 0} C VEL

CIRC {X 500, Y 300, Z 227}, {X 500, Y 400, Z 600}, CA 300 C VEL

LIN {X 500, Y 300, Z 700, A 0, B 90, C 0} C VEL **ENDLOOP ENDIF** 

> IF NUMBER == 4 THEN ; Еслипараметрравен 4  $VAL 1 = 100$ FOR  $I = 1$  TO 5 POS  $1.X = POS 1.X + VAL 1$ PTP POS 1 PTP POS 2 PTP POS 3 **ENDFOR ENDIF**

**END** 

**TOOP** 

данном примере вызывается функция SETNUMBER с <sub>B</sub> параметром 8. После выполнения кода рабочий орган манипулятора «рисует» цифру «8» в плоскости YOZ - рис. 1.10.1.

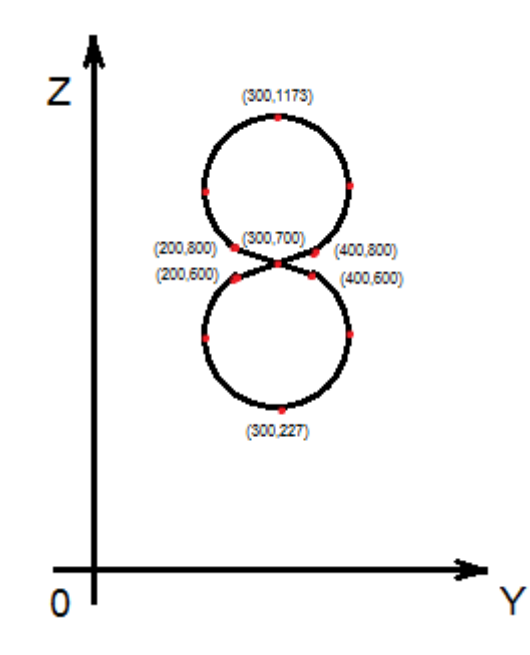

<span id="page-22-0"></span>Рис. 1.10.1 Траектория движения рабочего органа манипулятора

1.11 Порты ввода/вывода

В языке KRL присутствует 1026 портов ввода и 1026 портов вывода. В стандартном блоке управления KUKA в разъеме X11 с 1-го по 16-й контакты находится ввод, а с 17-го по 20-й - вывод.

Порты ввода-вывода могут быть прочитаны/записаны  $\mathbf{c}$ помощью системных массивов  $\text{SIN}[No]$  и  $\text{SOUT}[No]$ , где: массив  $\text{SIN}$ - массив, связанный с портами ввода, массив \$OUT - массив, связанный с портами вывода, No - номер порта (индекс массива).

В следующем примере показано, как обращаться к портам ввода/вывода:

```
DEF PVPU()
IF $IN[2] == TRUE THEN\text{SOUT} C[10] = \text{TRUE}ENDIF
\text{SOUT} \text{C}[11] = \text{FALSE}\text{SOUT} \ C[12] = \text{TRUE}END
```
#### 2 Лабораторные работы

#### <span id="page-23-0"></span>2.1 Движение манипулятора от точки к точке

<span id="page-23-1"></span>Цель лабораторной работы – написать программу на языке KRL, задающую движение манипулятора и использующую функции РТР.

Для перемещения робота из одной точки пространства в другую или для поворота определенной оси манипулятора на заданный угол используют функцию PTP. Скорости и ускорения при этом задаются с помощью массивов SVEL AXIS и \$ACC AXIS. Для перемещения какой-либо оси робота на нужный угол в качестве параметра РТР можно записать номер нужного сервопривода и значение угла в градусах, на который выходное звено привода должно повернуться. Номера сервоприводов обозначаются от A1 до An.

Например, переместим ось А3 манипулятора на угол 90°:

DEFPTP AXIS() \$VEL AXIS[3]=50 ; Скорость оси А3 равна 50% \$ACC AXIS[3]=50 ;Ускорение оси А3 равно 50% PTP {AXIS: A1 0, A2-90, A3 90, A4 0, A5 0, A6 0} **END** 

Ключевое слово AXIS используется здесь для указания типа структурных данных.

После выполнения данного примера робот примет положение, показанное на рис 2.1.1.

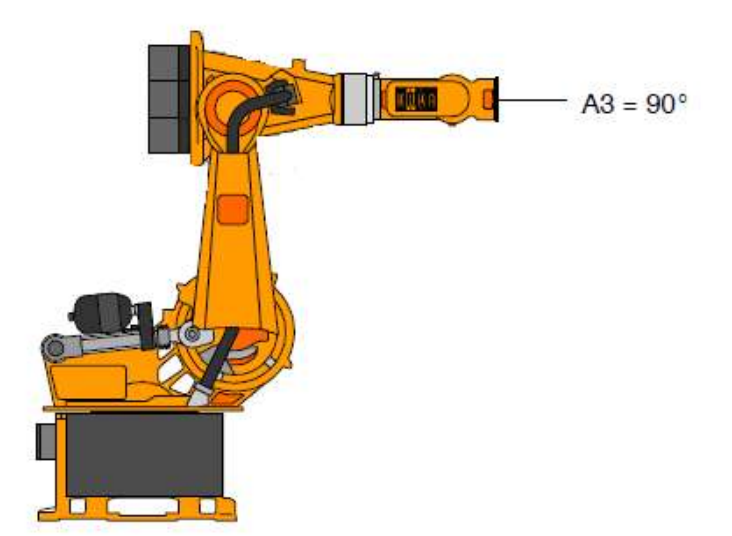

Рис. 2.1.1 Положение манипулятора при  $A1 = 0$ ,  $A2 = -90$ ,  $A3 = 90$ ,  $A4 = 0$ ,  $A5 = 0$ ,  $A6 = 0$ 

В следующем примере переместим рабочий орган манипулятора на заданные координаты X, Y, Z, A, B, C. Для этого применим структуру FRAME.

```
DEF PTP_POS()
$BASE = $WORLD ;Устанавливаем систему координат
$VEL_AXIS[1]=100
$VEL_AXIS[2]=100
$VEL_AXIS[3]=100
$VEL AXIS[4]=100
$VEL_AXIS[5]=100
$VEL AXIS[6]=100
$ACC_AXIS[1]=100
$ACC AXIS[2]=100
$ACC_AXIS[3]=100
$ACC_AXIS[4]=100
$ACC_AXIS[5]=100
$ACC_AXIS[6]=100
```
PTP {FRAME:X500, Y 800, Z 700, A 0, B 90, C 0}

**END** 

В данном примере значения координат указаны в миллиметрах от основания робота KUKA. A, B, C - это углы ориентации рабочего органа манипулятора (например, схвата) - см. рис. 2.1.2.

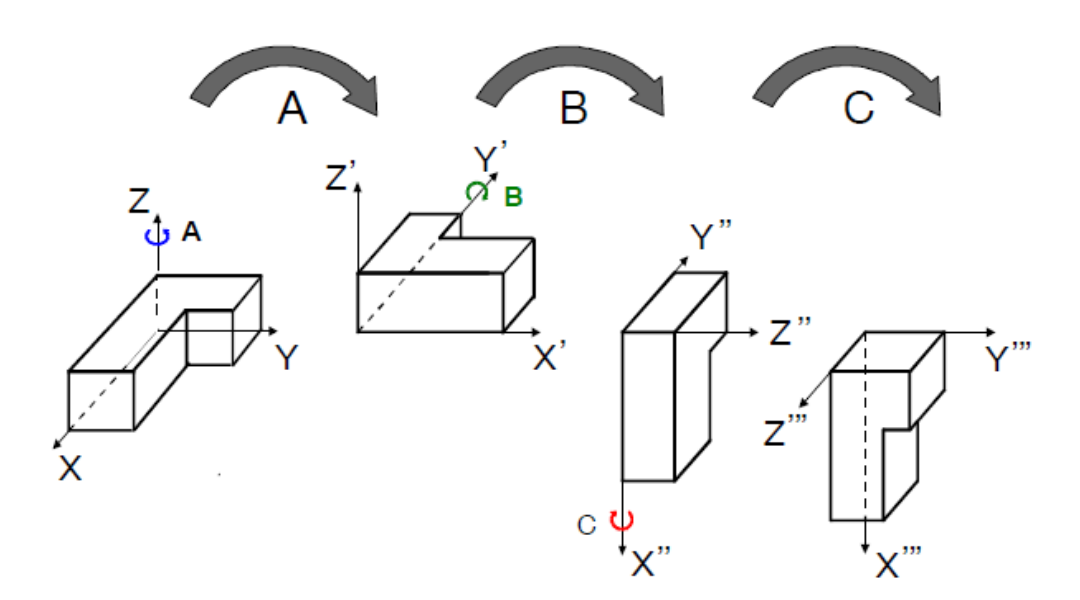

Рис. 2.1.2 Углы ориентации рабочего органа манипулятора

Приведём ещё один пример, в котором манипулятор будет перемещаться по трем разным точкам с паузой между точками в 2 секунды.

Каждый раз при вызове РТР робот начинает движение от текущего положения в заданное.

```
DEF kukatest()
$BASE = $WORLD$VEL AXIS [1]=1$VEL AXIS [2]=1SVEL AXIS [3]=1$VEL AXIS [4] = 1$VEL AXIS [5] = 1
$VEL AXIS[6]=1
$ACC AXIS[1]=1
```

```
$ACC AXIS[2]=1$ACC AXIS[3]=1
$ACC AXIS[4]=1
$ACC AXIS[5]=1
$ACC_AXIS[6]=1
PTP {A1 0,A2 -90,A3 90,A4 0,A5 30,A6 0}
WAIT SEC 2 ; Пауза 2 секунды
PTP {A1 45,A2 -100,A3 70,A4 20,A5 90,A6 100}
WAIT SEC 2 ; Пауза 2 секунды
PTP {A1 0,A2 -90,A3 90,A4 0,A5 30,A6 0}
WAIT SEC 2 ; Пауза 2 секунды
```
END

Задание: написать программу на языке KRL, задающую движение рабочего органа манипулятора по траектории в соответствии с номером варианта задания (таблица 2.1.1) и использующую вызовы функции PTP. При составлении программы рекомендуется решить обратную задачу кинематики, учитывая длины звеньев манипулятора.

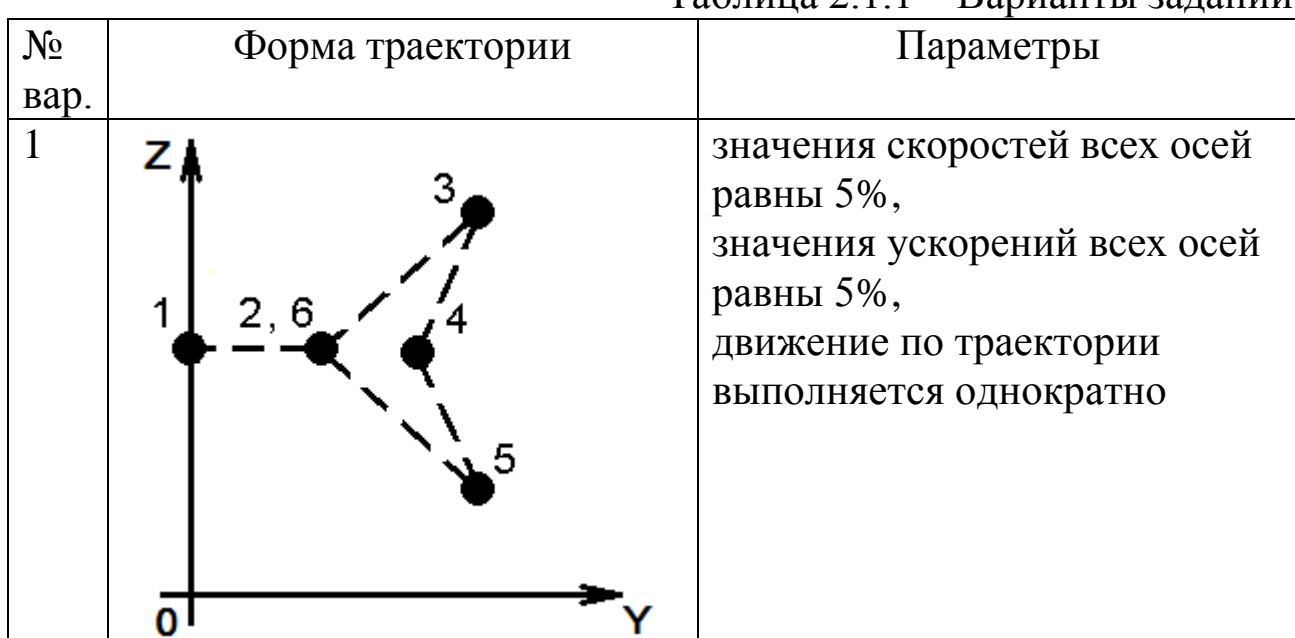

Таблица 2.1.1 – Варианты заданий

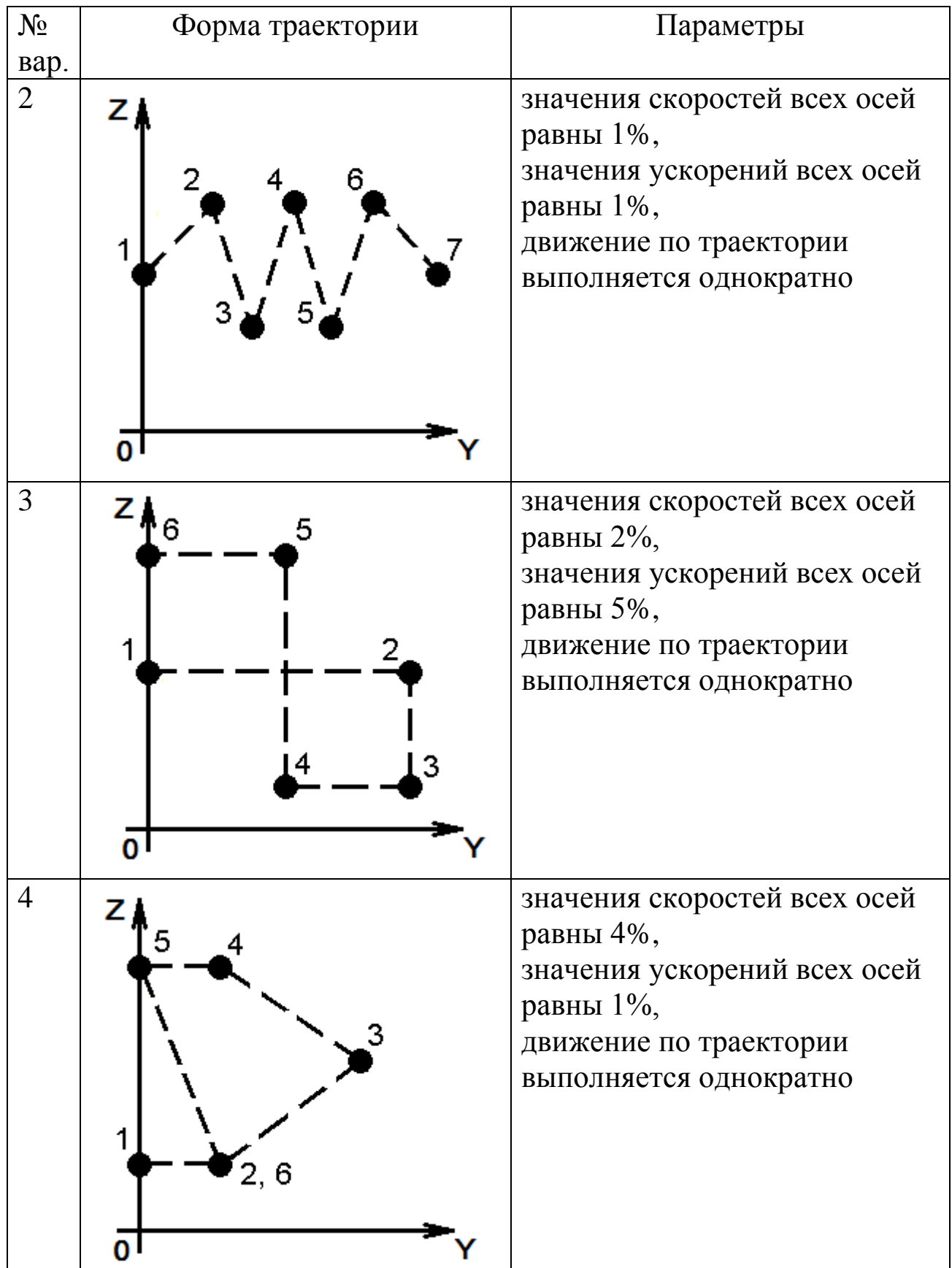

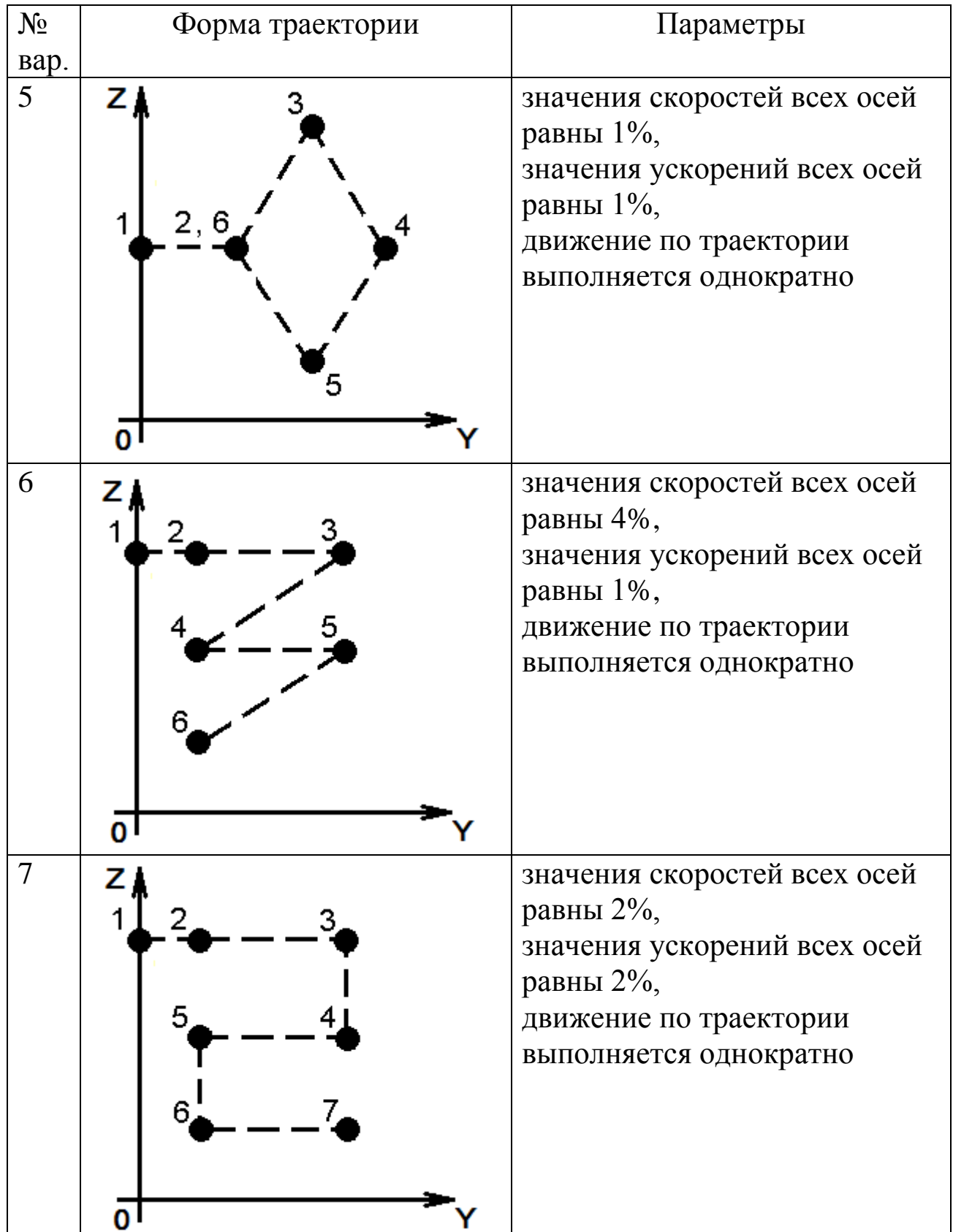

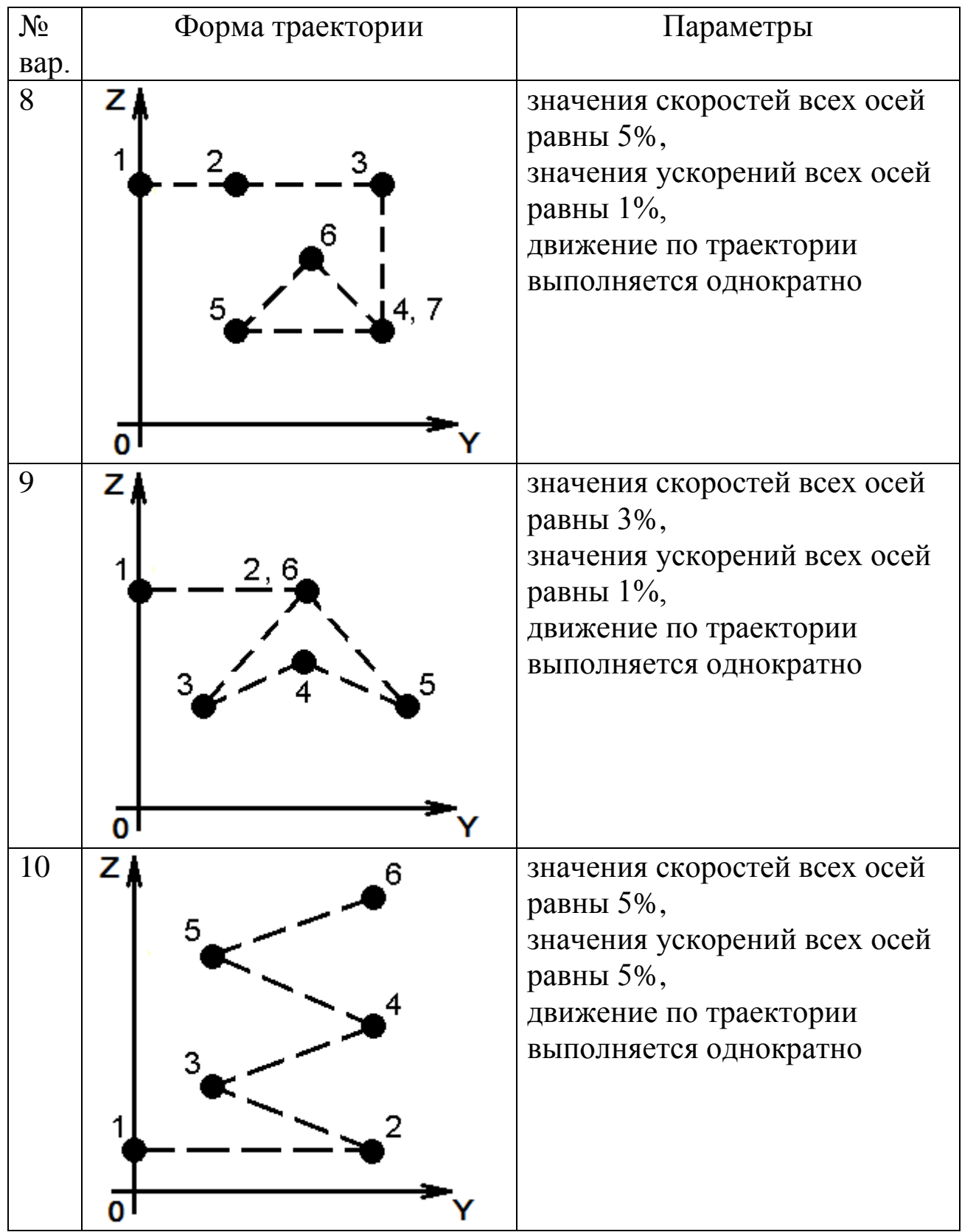

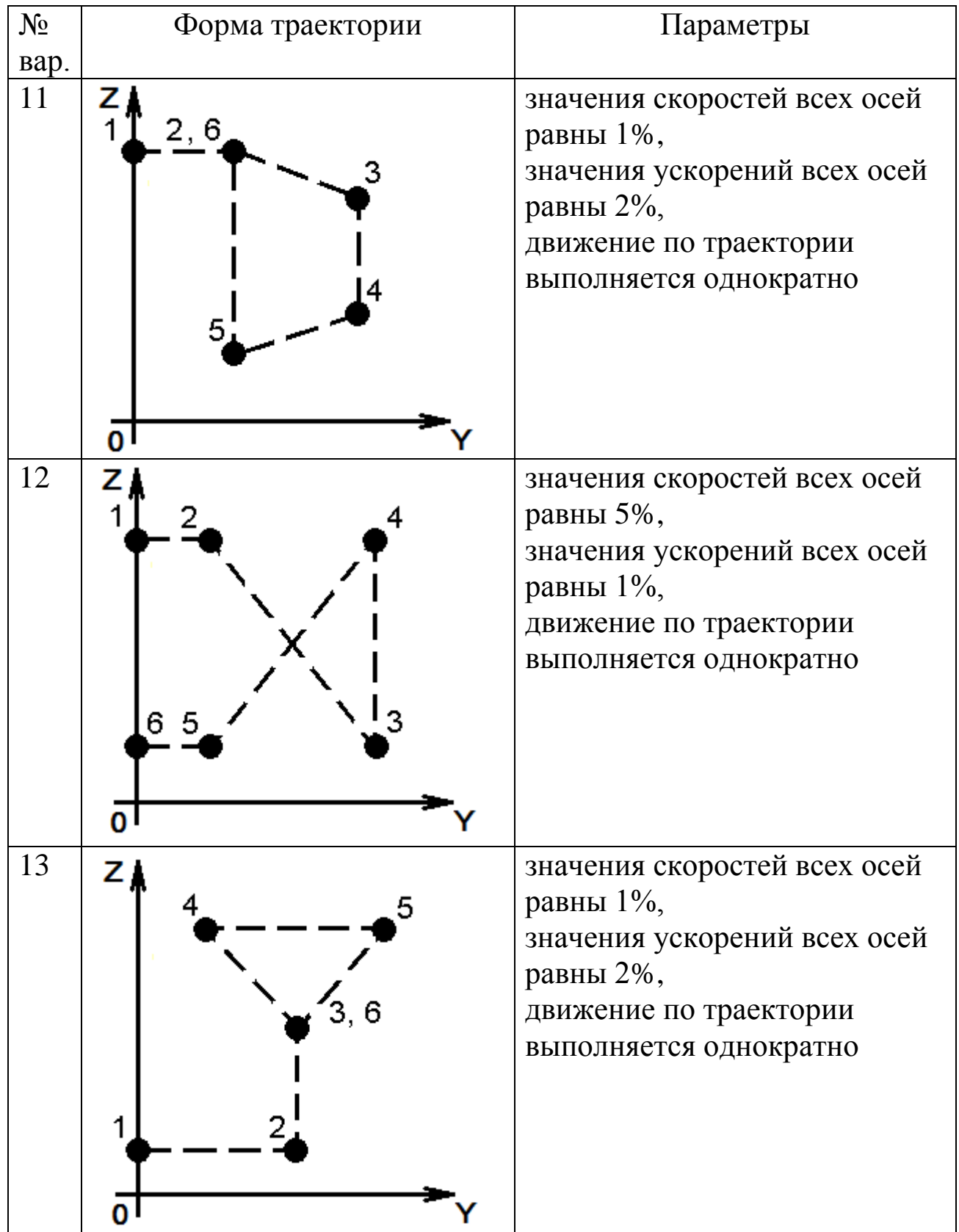

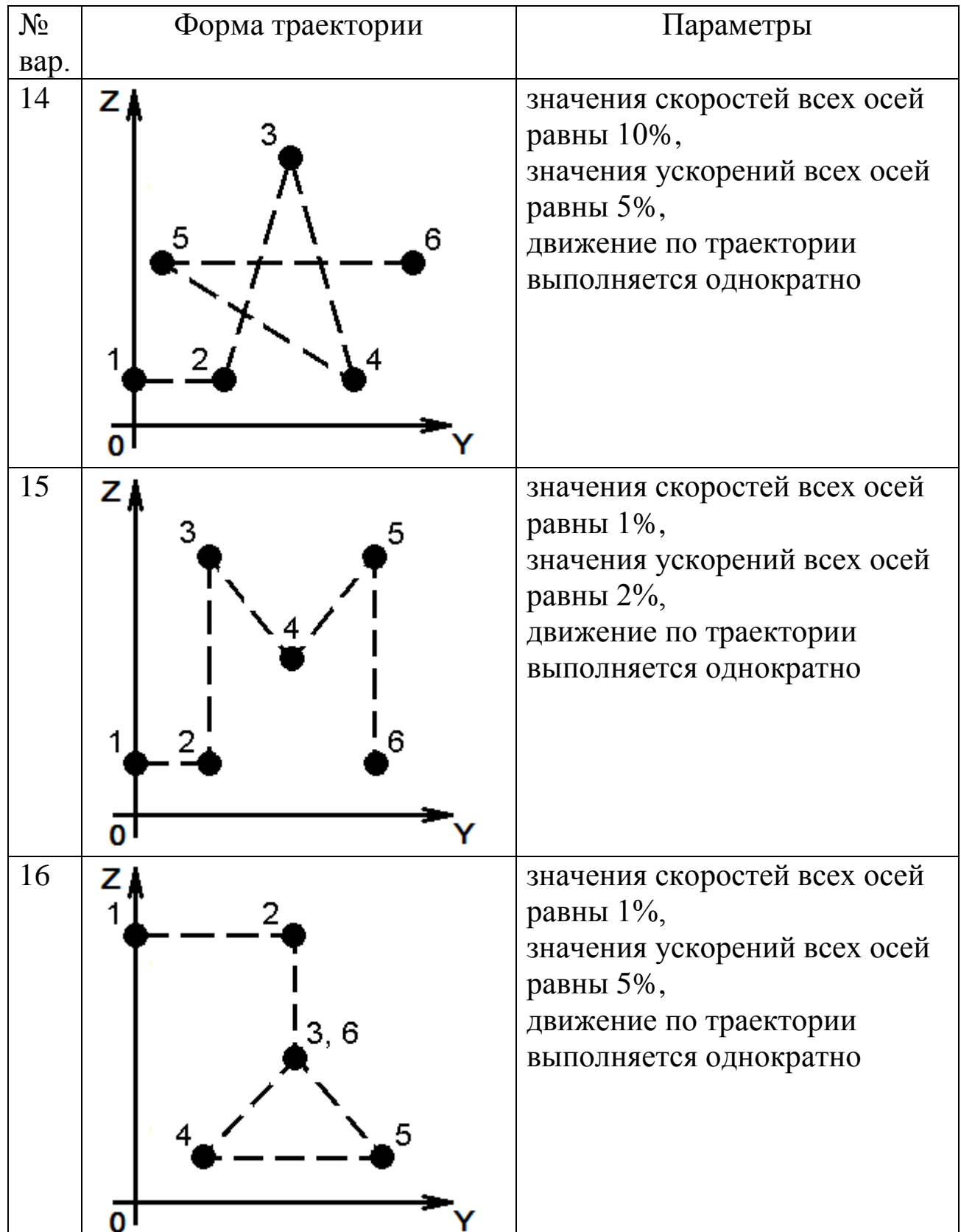

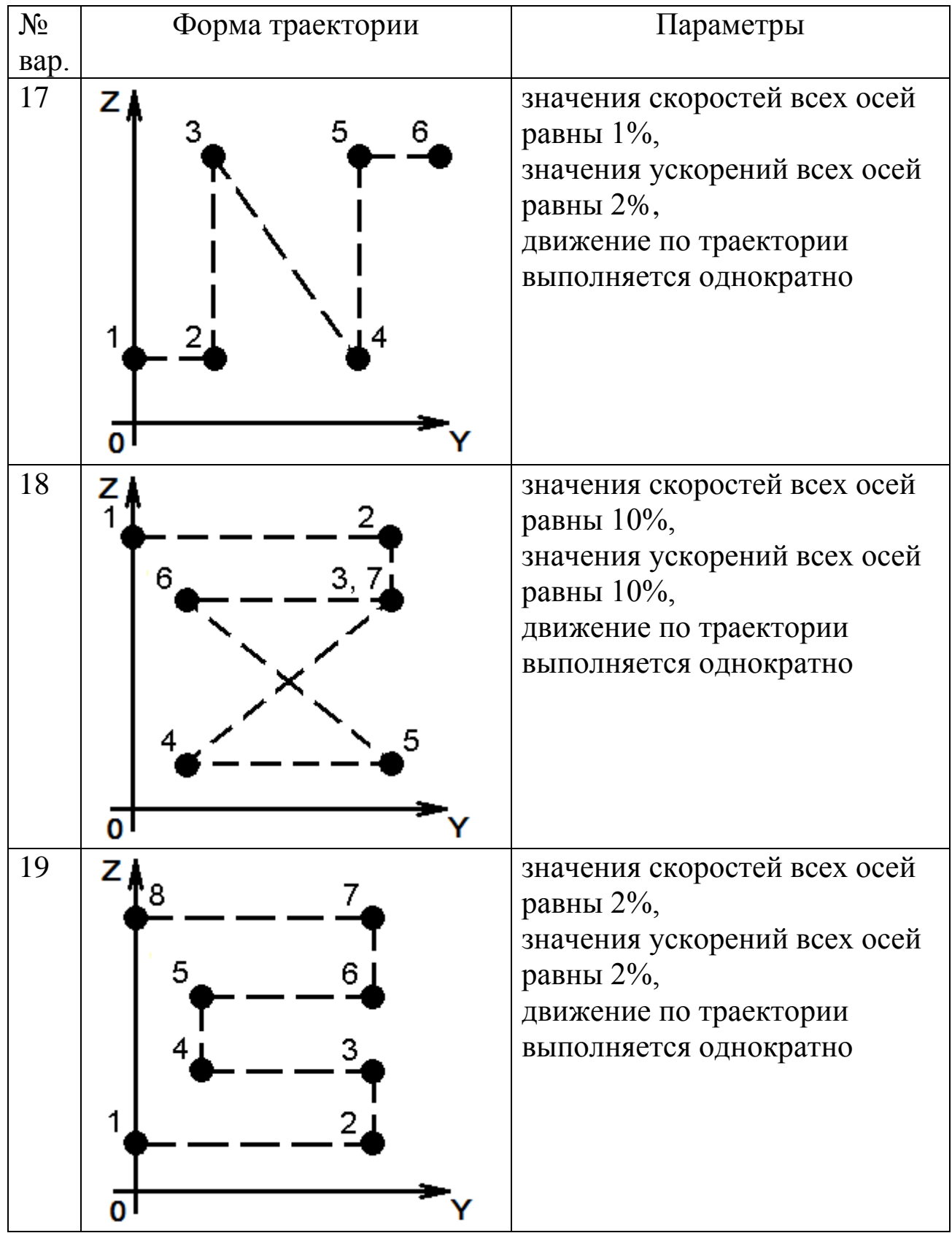

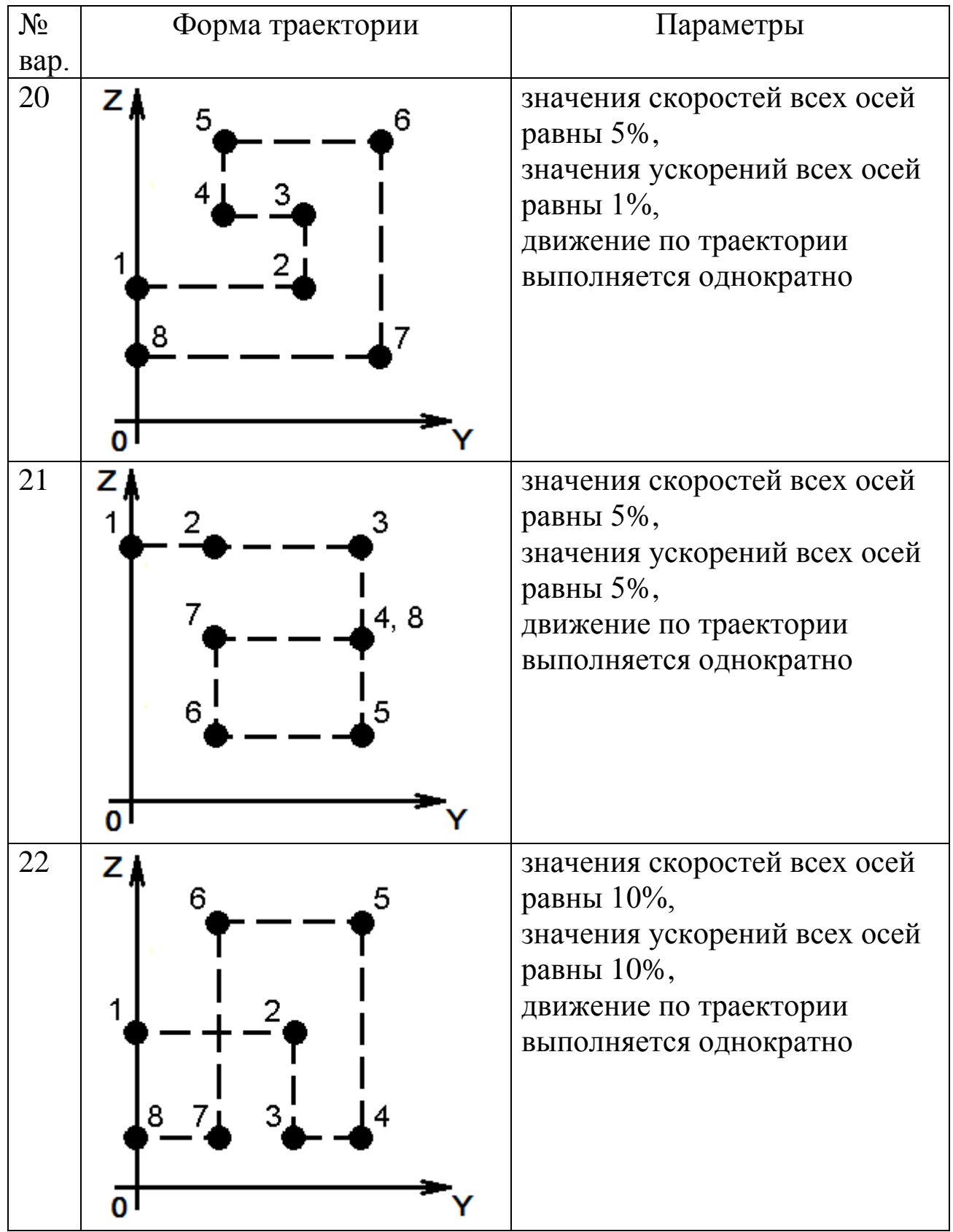

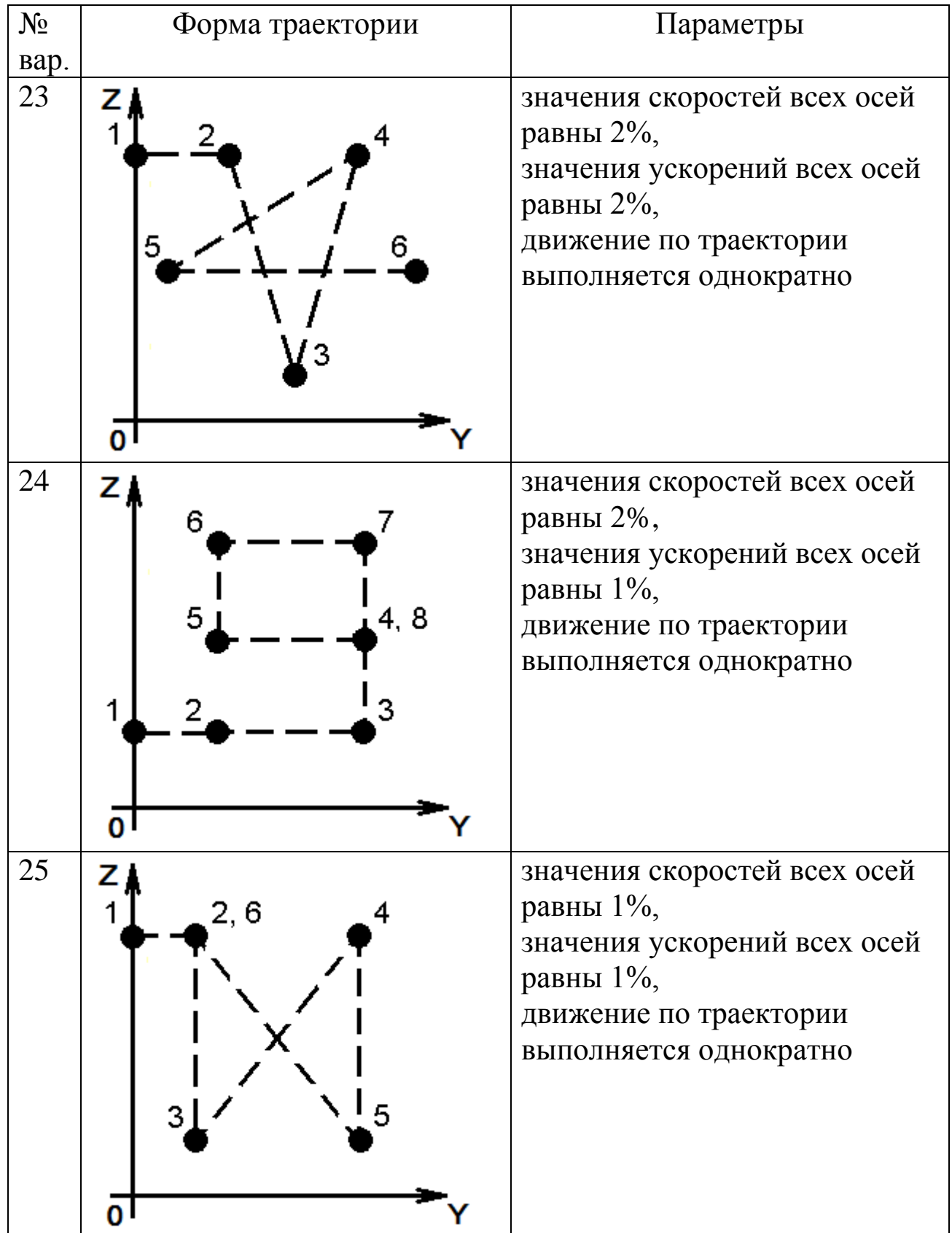

#### 2.2 Линейное движение манипулятора

<span id="page-35-0"></span>Цель лабораторной работы – написать программу на языке KRL, задающую движение манипулятора и использующую функции LIN.

Функция LIN похожа на функцию PTP, отличие в том, что в первом случае конечное звено движется по прямой линии. Ограничением функции LIN и функции CIRC является то, что нельзя провести линию из одной четверти системы координат в другую т.к. меняются знаки, а это недопустимо - см. рис. 2.2.1.

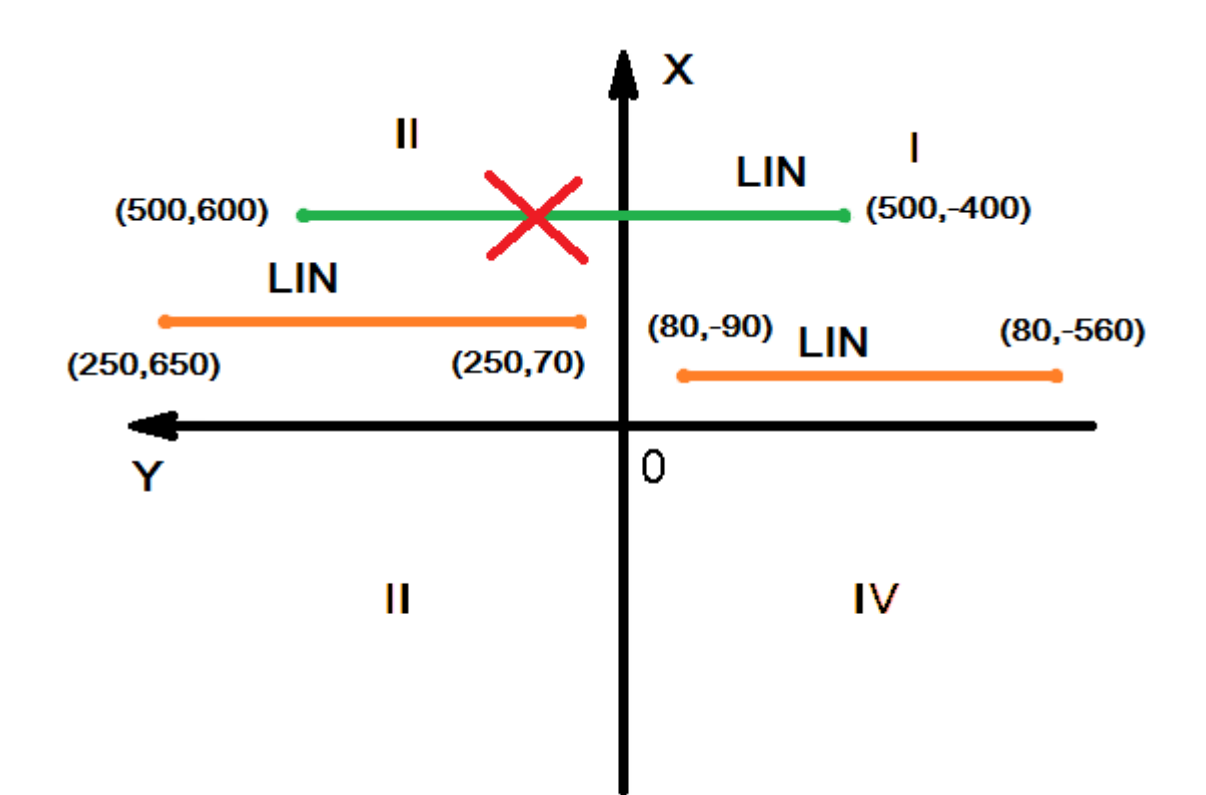

Рис. 2.2.1 Допустимые перемещения рабочего органа манипулятора в системе координат ХОҮ

Для того, чтобы решить данную проблему, нужно использовать РТР после каждого перехода из одной четверти системы координат в другую.

Рассмотрим пример программы, в которой инструмент манипулятора циклично «рисует» квадрат. После того, как робот совершит 6 повторений одной и той же траектории движения, произойдет выход из цикла.

Перед тем как «рисовать» квадрат, манипулятор примет положение HOME. HOME - это структурная переменная типа AXIS, которая хранит в себе углы поворота каждой оси. В дальнейшем это положение будем считать начальным. Инициализация скоростей и ускорений производится функцией BAS(•), в качестве параметра используется #INITMOV - это означает, что все скорости и ускорения примут максимальные значения.

```
DEF TEST 1()
   EXT BAS (BAS COMMAND: IN, REAL: IN) ; OПИСАНИЕ BAS()
   DECL AXIS HOME
   INT I
   INT FL
BAS (#INITMOV, 0) ; Инициализацияскоростей
HOME={AXIS: A1 0, A2 -90, A3 90, A4 0, A5 30, A6 0}
FL = 1РТР НОМЕ ; Перемещаемся в начальное положение
WAIT SEC 2
   LOOP
      LIN {X 500, Y -100, Z 500, A 0, B 0, C 0}
      WATT SEC 1
      LIN {X 500, Y 100, Z 500, A 0, B 0, C 0}
      WAIT SEC 1
      LIN {X 500, Y 100, Z 700, A 0, B 0, C 0}
      WAIT SEC 1
      LIN {X 500, Y -100, Z 700, A 0, B 0, C 0}
      WAIT SEC 1
      IF FL > 6 THEN
         EXIT
```

```
 ELSE
          FL = FL + 1; Увеличиваем флаг на 1
       ENDIF
    ENDLOOP
END
```
При линейном движении скорость задается с помощью системной переменной \$VEL.CP, а ускорение **–** \$ACC.CP.

Скорость указывается в м/с (стандартное значение 2.0000), а ускорение в м/с<sup>2</sup> (стандартное значение 2.300000).

В следующем примере рабочий орган манипулятора «рисует» синусоиду в плоскости YOZ (скорость движения манипулятора 0.2 м/с).

```
DEF test 3()
   EXT BAS (BAS COMMAND : IN, REAL : IN)
    DECL AXIS HOME
    BAS (#INITMOV,0)
    HOME={AXIS: A1 0,A2 -90,A3 90,A4 0,A5 0,A6 0}
    $APO.CVEL=100
    $VEL.CP=0.2 ;Скорость линейного движения
    PTP HOME ;BCO run
    PTP {X 500,Y 0,Z 700,A 0,B 90,C 0}
    LIN {X 500,Y 100,Z 800} C_VEL
    LIN {X 500,Y 300,Z 600} C_VEL
    LIN {X 500,Y 500,Z 800} C_VEL
    LIN {X 500,Y 700,Z 600} C_VEL
    LIN {X 500,Y 900,Z 800} C_VEL
    PTP HOME
```
END

После выполнения данного кода получим траекторию движения, напоминающую график функции синус – см. рис. 2.2.2.

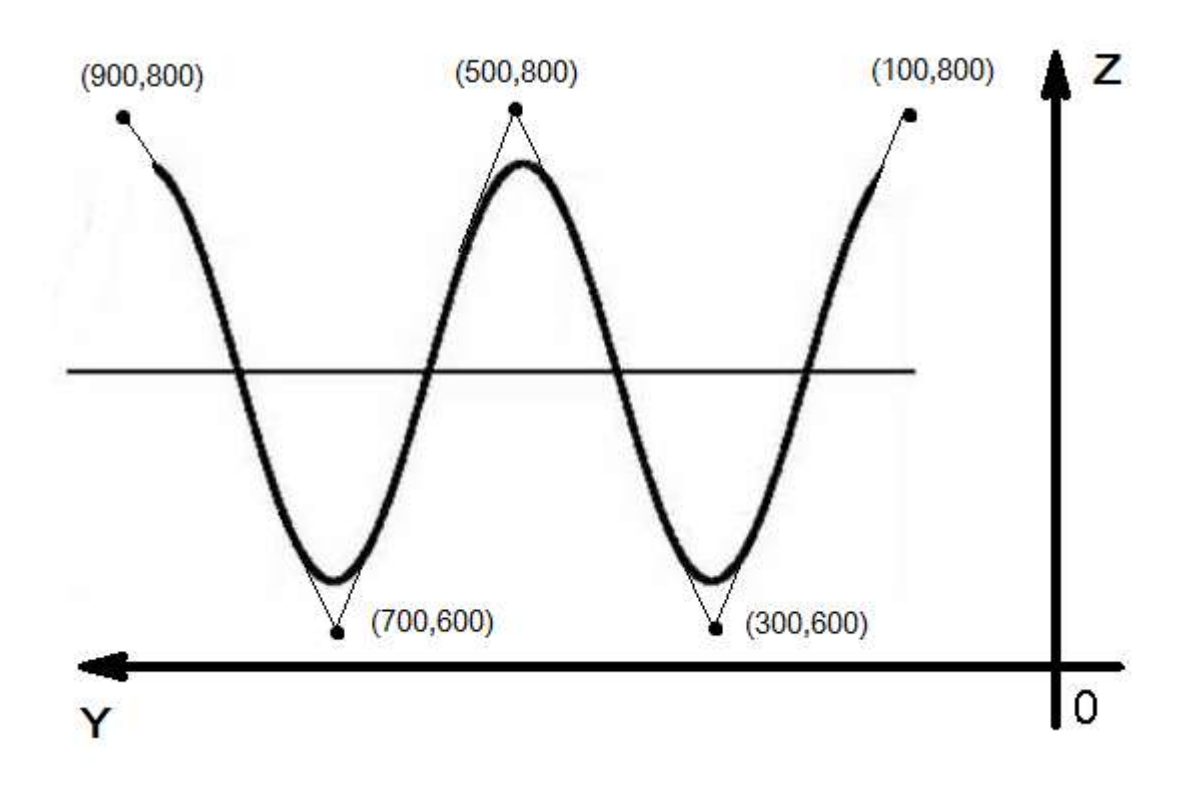

Рис. 2.2.2 Траектория движения рабочего органа манипулятора

В данном примере использовался параметр C\_VEL. C\_VEL позволяет скруглить линию, идущую от одной точки к другой. Максимальное значение этого параметра равно 100. Для его задания нужно обратиться к элементу CVEL системной структуры \$APO:

\$APO.CVEL=100

Задание: написать программу на языке KRL, задающую движение рабочего органа манипулятора по траектории в соответствии с номером варианта задания (таблица 2.2.1) и использующую вызовы функций PTP и LIN. Штриховыми линиями на рисунках траекторий заданий обозначены вызовы функций PTP,

сплошными линиями – вызовы функций LIN. При цикличном движении рабочего органа по траектории после достижения её последней точки выполняется вызов функции WAIT, затем происходит переход в первую точку, используя вызов функции PTP. Цикличное движение реализуется циклом с параметром FOR.

| $N_2$                | Форма траектории | Параметры                                                                                                    |  |  |
|----------------------|------------------|----------------------------------------------------------------------------------------------------|--|--|
| вар.<br>$\mathbf{1}$ | 2, 6             | значения скоростей всех осей<br>равны $1\%$ ,<br>значения ускорений всех осей<br>равны 1%,<br>движение по траектории<br>выполняется циклично 3 раза,<br>с паузами по 2 сек. между<br>циклами |  |  |
| $\overline{2}$       | 4, 8<br>6<br>5   | значения скоростей всех осей<br>равны 1%,<br>значения ускорений всех осей<br>равны 10%,<br>движение по траектории<br>выполняется циклично 4 раза,<br>с паузами по 1 сек. между<br>циклами    |  |  |

Таблица 2.2.1 – Варианты заданий

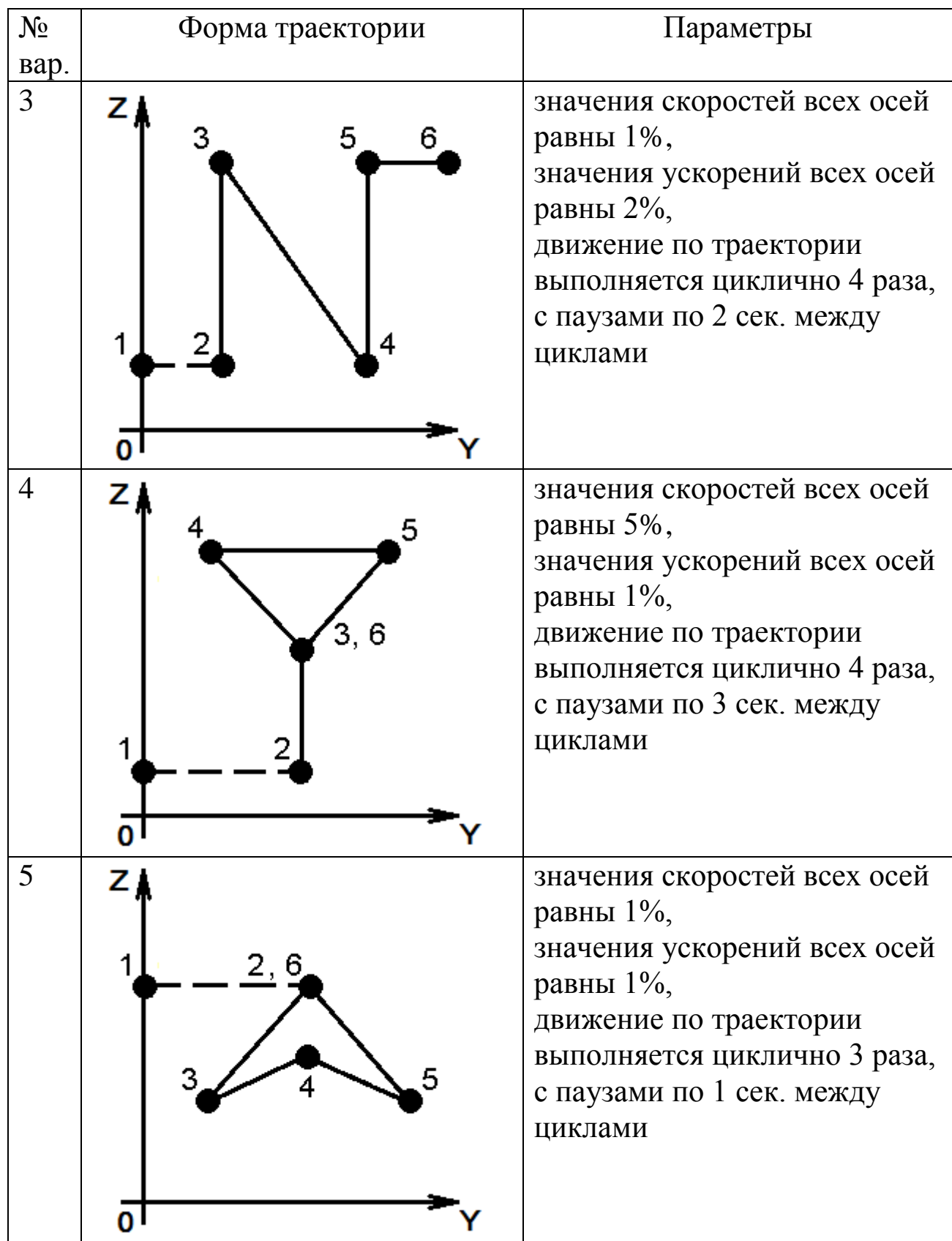

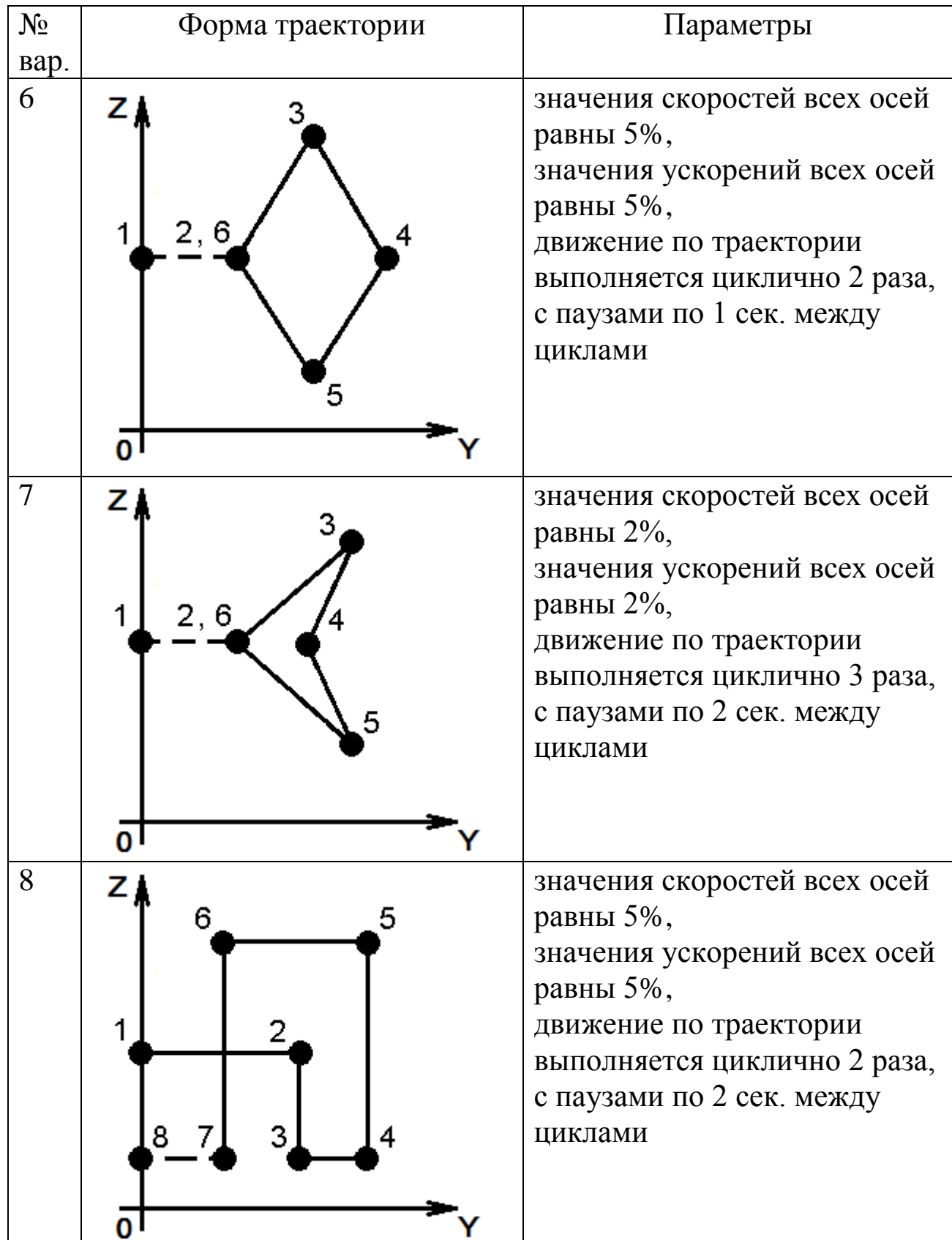

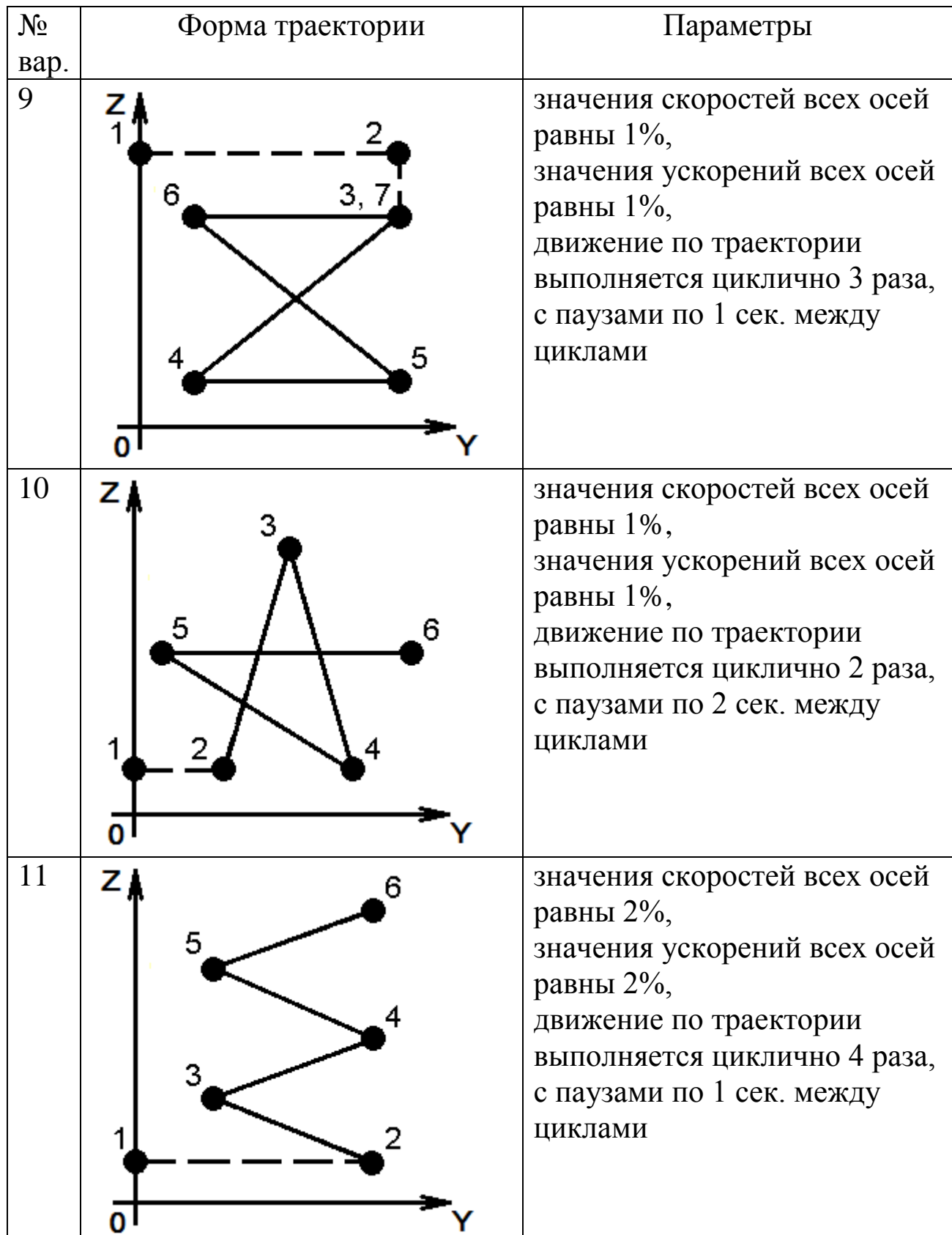

![](_page_43_Picture_93.jpeg)

![](_page_44_Picture_99.jpeg)

![](_page_45_Picture_101.jpeg)

![](_page_46_Picture_101.jpeg)

![](_page_47_Picture_71.jpeg)

#### 2.3 Круговое движение манипулятора

<span id="page-48-0"></span>Цель лабораторной работы – написать программу на языке KRL, задающую движение манипулятора и использующую функции CIRC.

Чтобы выполнить движение рабочего органа манипулятора по окружности, эллипсу или дуге, используют функцию CIRC**.** Значения скорости и ускорения задаются аналогично функции LIN**.**

Вызов функции CIRC немного схож с вызовами функций PTP и LIN за исключением того, что в функцию передаются координаты двух точек. Первая точка «вспомогательная», а вторая «конечная». Также, после этих двух точек, задается параметр CA**,** который характеризует угол дуги (см. рис. 2.3.1).

![](_page_48_Figure_4.jpeg)

Рис. 2.3.1 Задание длины дуги окружности с помощью параметра СА

Начальная точка дуги задается выполнением функции LIN или PTP, а остальные точки – функцией CIRC**.**

Например, «нарисуем» окружность диаметром 500 в плоскости YOZ рабочим органом манипулятора:

```
DEF test 2 ()
   EXT BAS (BAS COMMAND : IN, REAL : IN)
    DECL AXIS HOME
    INT I
   $BASE = $WORLD $TOOL = $NULLFRAME
    BAS (#INITMOV,0)
    HOME={AXIS: A1 0,A2 -90,A3 90,A4 0,A5 0,A6 0}
   FOR T=1 TO 6
      $VEL AXIS[I] = 100 ;Скорости всех осей 100%
    ENDFOR
    $VEL.CP=0.5
    PTP HOME 
    PTP {X 500,Y 250,Z 1000,A 0,B 90,C 0} ;Начальная точка
    LOOP
      CIRC {X 500,Y 0,Z 750},{X 500, Y 250, Z 500}, CA 360
    ENDLOOP
```
END

При выполнении данного кода мы получим траекторию движения рабочего органа в виде окружности, изображенную на рис. 2.3.2.

50

![](_page_50_Figure_0.jpeg)

Рис. 2.3.2 Траектория движения рабочего органа манипулятора

Чтобы «нарисовать» рабочим органом манипулятора овал Кассини, нужно использовать C\_VEL. Следующий пример демонстрирует использование параметра C\_VEL совместно с функцией CIRC – рис. 2.3.3.

```
DEF test 4()
EXT BAS (BAS COMMAND : IN, REAL : IN)
DECL AXIS HOME
BAS (#INITMOV,0) ;Initialization of velocities
HOME={AXIS: A1 0,A2 -90,A3 90,A4 0,A5 0,A6 0}
$APO.CVEL=100
PTP HOME ;BCO run
PTP {X 500,Y 0,Z 800,A 0,B 90,C 0}
```
LOOP

 CIRC {X 500,Y 100,Z 700},{X 500,Y 200,Z 800}, CA 180 C\_VEL CIRC {X 500,Y 300,Z 700},{X 500,Y 400,Z 800}, CA 180

```
 CIRC {X 500,Y 300,Z 900},{X 500,Y 200,Z 800}, CA 180
    C_VEL
    CIRC {X 500,Y 100,Z 900},{X 500,Y 0,Z 800}, CA 180
    WAIT SEC 4
ENDLOOP
```
END

![](_page_51_Figure_2.jpeg)

Рис 2.3.3 Траектория движения рабочего органа

Чтобы провести прямые линии между двумя окружностями, был использован параметр C\_VEL.

Задание: написать программу на языке KRL, задающую движение рабочего органа манипулятора по траектории в соответствии с номером варианта задания (таблица 2.3.1) и использующую вызовы функций PTP, LIN и CIRC. Штриховыми линиями на рисунках траекторий заданий обозначены вызовы функций PTP, сплошными линиями – вызовы функций LIN и CIRC. При цикличном движении рабочего органа по траектории после достижения еѐ последней точки выполняется вызов функции WAIT, затем происходит переход в первую точку, используя вызов функции PTP. Цикличное движение реализуется циклом с параметром FOR.

52

![](_page_52_Picture_107.jpeg)

![](_page_53_Picture_101.jpeg)

![](_page_54_Picture_102.jpeg)

![](_page_55_Picture_100.jpeg)

![](_page_56_Picture_101.jpeg)

![](_page_57_Picture_99.jpeg)

![](_page_58_Picture_103.jpeg)

![](_page_59_Picture_93.jpeg)

![](_page_60_Picture_41.jpeg)

# Список литературы

- <span id="page-61-0"></span>1) Интернет ресурс. РОБОТОТЕХНИКА И АВТОМАТИЗАЦИЯ <http://www.kuka-robotics.com/russia/ru>
- 2) Интернетресурс: KUKA Industrial Robot [http://www.kuka](http://www.kuka-industries.com/de/career/)[industries.com/de/career/](http://www.kuka-industries.com/de/career/)
- 3) Интернет ресурс: WIKIKUKA. <https://en.wikipedia.org/wiki/KUKA>